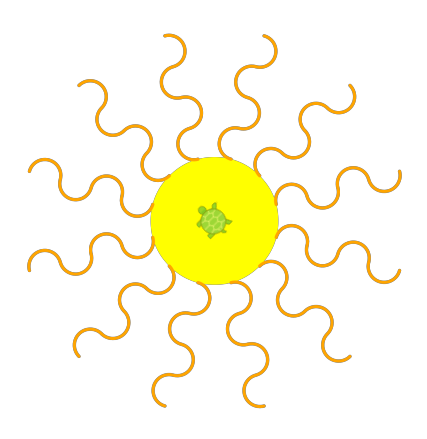

#### Hangman One Project in Detail

In this section, we use Pencil Code to make a game of hangman from scratch.

It takes a couple hours to learn enough programming to make a game of hangman.

We will learn about:

- **Memory and naming**
- Computer arithmetic
- **Using functions**
- **Simple graphics**
- How to make a program
- Input and output
- Loops and choices
- Delays and synchronization
- Connecting to the internet

At the end we will have a game we can play.

# 1. Running Pencil Code

Go to [pencilcode.net](http://pencilcode.net/).

Click on "Let's Play!"

The screen should look like this:

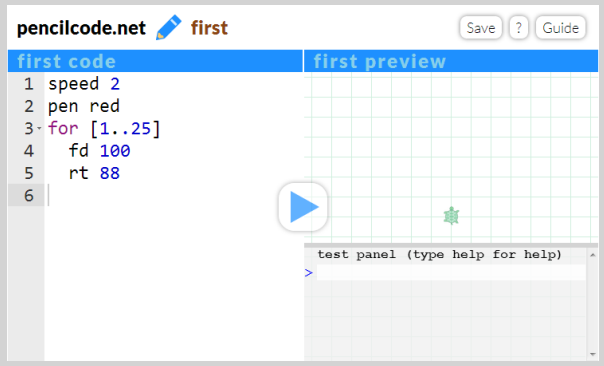

The left side of the screen is where you type in your program, and the right is where programs run. The lower right corner is a test panel where you type code and run it right away.

While exploring the projects in this book, you can also use the test panel in the lower right corner to ask for help with how commands work.

```
test panel (type help for help)
> help
  help is available for: bk cg cs ct fd ht if ln lt rt st abs cos dot
  ...
\mathbf{v}
```
The characters that you should type will be highlighted.

#### 2. Keeping a Secret

We will begin by working in the test panel.

CoffeeScript can remember things. Let's tell it a secret word.

Type the blue words below into the test panel.

```
test panel (type help for help)
> secret = 'crocodile'
```
See what happens when you press Enter.

```
test panel (type help for help)
> secret = 'crocodile'
  "crocodile"
> \parallel
```
Reveal your secret by typing "write secret".

```
> write secret
> \blacksquare
```
Check the upper right panel!

Typing just the name in the test panel will reveal the word there.

```
> secret
  "crocodile"
> \blacksquare
```
Now try something CoffeeScript doesn't know. Try typing "number".

```
> number
  ▶number is not defined
> \parallel
```
Don't worry. This is fine. You just need to teach CoffeeScript what "number" is and try again.

```
> number = 43
 43
> number
 43
>
```
## 3. Computers are Fine Calculators

A computer is better than any calculator at doing math. Let's try.

 $> 2+33+66$ 101

In CoffeeScript, plus and minus use the usual symbols + and −. Times and divide are done using the \* and / symbol.

```
> 33333333 * 4444444441481481451851852
```
Named values can be used in formulas.

```
> n=123456789123456789
>n*n*n
 1.8816763717891548e+24
```
The e+24 at the end is the way that large numbers are written in CoffeeScript. It means  $1.8816763717891548 \times 10^{24}$ . CoffeeScript

calculates numbers with 15 digits of precision.

There are several ways to change a number. For example, += changes a variable by adding to it.

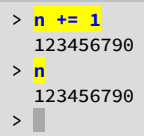

Some symbols to know:

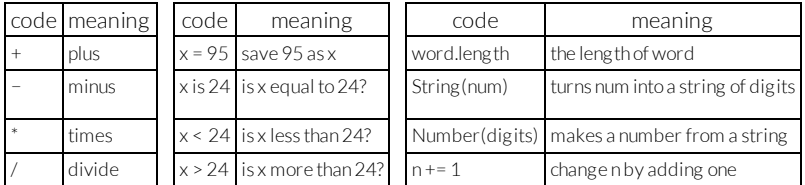

These operations can be combined.

CoffeeScript obeys the same order of operations used in Algebra.

What will it do when we say "String(99 \* 123).length"?

What will it say for  $(2 * 3 + 3 * 5) / 7 - 1$ ?

Try your own fancy formulas. Don't worry if you get errors.

### 4. Strings and Numbers

What do you think happens when we try to do addition with words?

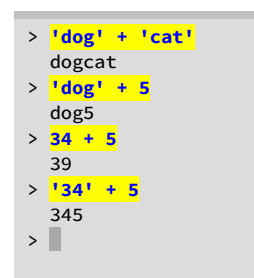

When we put something inside quotes, CoffeeScript treats it like a string of letters, even if it is all digits! That is why '34' + 5 is 345. Quoted values like this are called "strings."

The Number() function can be used to convert a string to a number, so that we can do ordinary arithmetic with it.

The String() function is opposite, and turns numbers into strings.

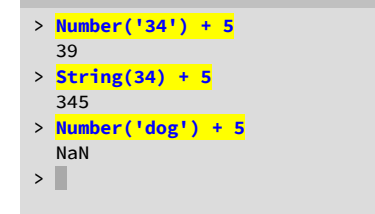

If we try to convert a string to a number in a way that does not make sense, we get NaN, which stands for"Not a Number".

# 5. Creating Graphics

In Pencil Code, we can create graphics by using the turtle. There are five basic turtle functions:

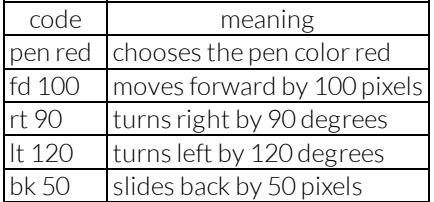

命

In the test panel, enter two commands to draw a line:

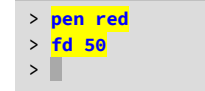

The reference at the end of this book lists many other colors that can be used. To stop drawing, use "pen null" to select no pen.

Try turning the turtle and drawing anotherline. Notice that rt turns the turtle in place, and we need to move the turtle with fd to draw a corner.

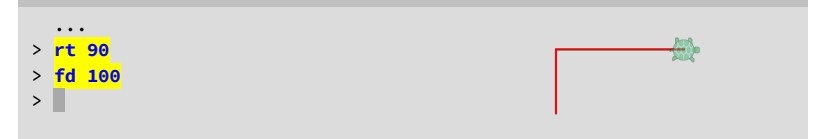

Read about the rt function using help:

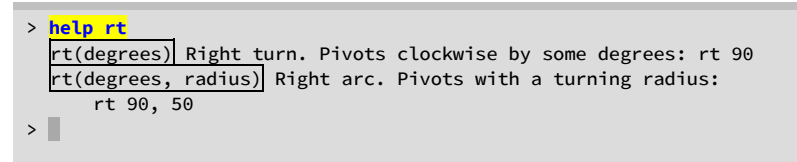

If we give a second number to  $rt$ , the turtle will move while turning and form an arc. Try making a circle:

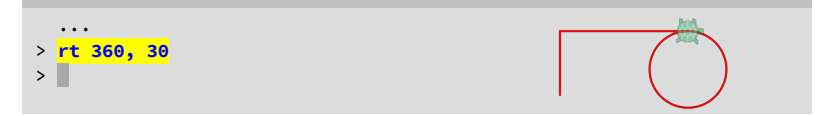

Remember to put a comma between the two numbers.

# 6. Making our First Program

We are ready to set up a hangman game. In the the editor on the left side of Pencil Code:

- Select and erase the example program text in the editor.
- Now type the following program into the editor.

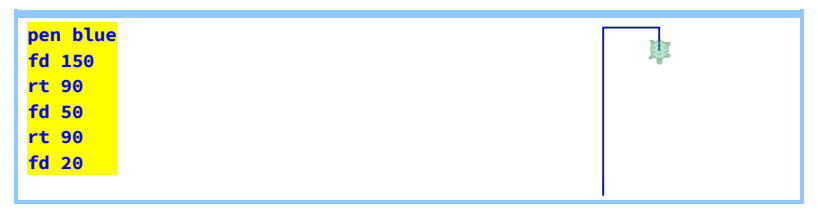

Press the triangular play button!

If it doesn't work, check the typing carefully and try again. Things to watch out for:

- **Spell each function name correctly and in lowercase.**
- Do not indent any of the lines of this program.
- $\blacksquare$  Remember to put a space after the function names.

Each time we run the program, it clears the screen and starts again.

Now,rename the program from "first" to "hangman" by editing the name next to the pencil. Save it with the button at the top right.

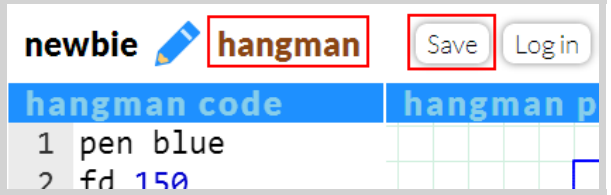

A website will be created with your account name. If I choose the account name "newbie," a website is created at "newbie.pencilcode.net".

Once you have saved the program with the name "hangman," it is available at two different addresses on pencilcode:

- http://**yourname**.pencilcode.net/edit/hangman this is where anyone can see and edit your program, but you need your password to save any changes.
- $\blacksquare$  http://**yourname.**pencilcode.net/home/hangman here is where you can share and run your program without showing the code.

# 7. Hurry Up and Wait

Write a welcome message after drawing the hangman shape:

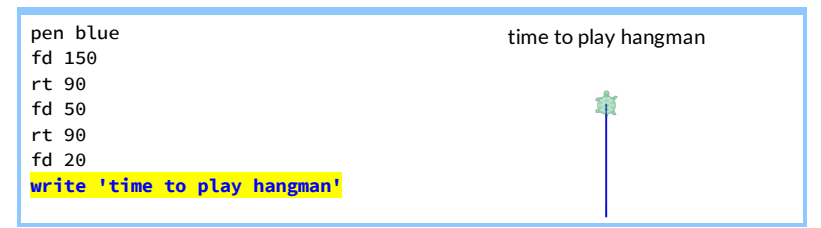

Notice that the Pencil Code Turtle is as slow as a turtle! Unless we speed it up with the **speed** function, the turtle takes its own slow time long after we have asked it to move, and the welcome message appears before the turtle is finished.

We can do two things to help with the slow turtle:

- Change the number of moves it makes per second using "**speed**."
- Ask the program to wait for the turtle, using "**await** done defer()."

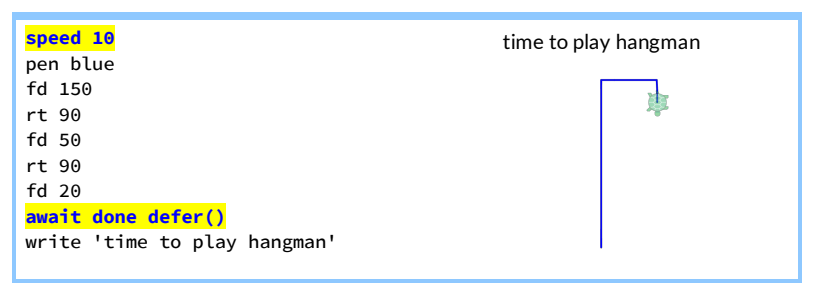

Now the turtle moves faster, and the program waits until the turtle is done before writing the welcome message.

A couple things to know:

- Do not use a space between **defer** and the parentheses "defer()".
- We can make the turtle move instantly by using "speed Infinity".

Even if you have programmed before, await/defer may be new to you. These keywords create **continuations**, and they are part of Iced CoffeeScript. To explore how they work in more detail, look up Max Krohn's Iced CoffeeScript page online.

#### 8. Using "for" to Repeat

We can repeat steps in a program with the "for" command.

Try adding three lines to the end of our program so that it looks like this:

```
write 'time to play hangman'
secret = 'crocodile'
for letter in secret
write letter
```
You should see this:

time to play hangman c r o c o d i l e

The program is saying: for every letter in the secret, write letter. So the computer repeats "write letter" nine times, once for each letter.

If it doesn't work, check the program and make sure the line after the for is indented; that is how CoffeeScript knows which line to repeat.

Once you have the hang of it, keep the word secret by changing the program to write underscores instead of letters:

```
write 'time to play hangman'
for letter in secret
append '_ '
```
Notice how "**append**" instead of "write" puts text on the same line instead of starting a new line each time:

time to play hangman \_\_\_\_\_\_\_\_\_

# 9. Using "if" to Choose

In our hangman game, we should show where any guessed letters are. To decide whether to print a blank line or a letter, we will need to use "if" and "else".

Add four new lines to our program:

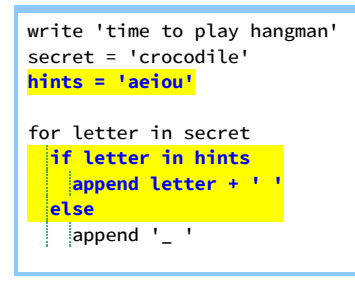

Don't forget to line everything up, and remember to save it.

What happens when you run it? It reveals all the letters in "hints": all the vowels.

Our screen looks like this:

```
time to play hangman
_ _ o _ o _ i _ e
```
Here is how it works.

The line "if letter in hints" makes a choice.

- If the letter is among our hints, it appends the letter together with a space afterit.
- **Otherwise ("else") it appends a little underscore with a space after it.**

Since the whole thing is indented under the "for letter in secret," this choice is repeated for every letter.

Check the spelling and spacing and punctuation if you get errors. Take your time to get it to work.

#### 10. Input with "read"

Our game is no good if players can't guess. To let the player guess we will use a function called "read"

It works like this:

#### await read defer guess

This shows an input box and puts the program on hold until the user enters a value for"guess".

The "await" and "defer" commands work together to pause and resume the program while waiting for an answerto be entered.

- **await** tells the program to pause after starting the **read** function.
- $\blacksquare$  defer tells read what to do after it is done: it continues the program after saving the answer as "guess."

Try adding two lines to the program to add an **await read**, like this:

```
write 'time to play hangman'
secret = 'crocodile'
hints = 'aeiou'
write 'guess a letter'
await read defer guess
hints += guess
for letter in secret
 if letter in hints
  append letter + ' '
 else
 append '_ '
```
The "hints  $+=$  guess" line adds the guess to the string of hints. If the string of hints was "aeiou" and the new guess is "c",then the string of hints will become "aeiouc".

Let's run it.

```
time to play hangman
guess a letter
⇒ c
c_o_o_i_e
```
When we run the program, it will show us where our guessed letter appears.

# 11. Using "while" to Repeat

We need to let the player take more than one turn.

The "while" command can repeat our program until the playeris out of turns.

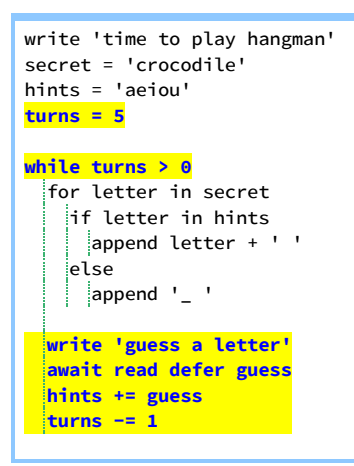

Indent everything under the "while" command to make this work. The editor will indent a whole block of code if you select it all at once and press the "Tab" key on the keyboard."Shift-Tab" will unident code.

Also move the guessing after the hint instead of before.

The command "turns -= 1" means subtract one from "turns," so if it used to be 5, it will be 4. Then the next time around it will be 3 and so on. When turns is finally zero, the "while" command will stop repeating.

Try running the program. Does it work?

Any time we want to see the value of a variable, we can type its name into the test panel.

```
test panel (type help for help)
> hints
 aeioucsn
> turns
 2
> \blacksquare
```
# 12. Improving our Game

We can already play our game. Now we should fix it up to make it fun.

- The player should win right away when there are no missing letters.
- The player should only lose a turn on a wrong guess.
- $\blacksquare$  When the player loses, the game should tell the secret.

Here is one way to improve it.

```
write 'time to play hangman'
secret = 'crocodile'
hints = 'aeiou'
turns = 5while turns > 0
blanks = 0for letter in secret
   if letter in hints
    append letter + ' '
   else
     append '_ '
 blanks += 1
  if blanks is 0
   write 'You win!'
   break
 write 'guess a letter'
 await read defer guess
 hints += guess
 if guess not in secret
   turns -1write 'Nope.'
   write turns + ' more turns'
   if turns is 0
    write 'The answer is ' + secret
```
Each time the word is printed, the "blanks" number starts at zero and counts up the number of blanks. If it ends up at zero, it means there are no blanks. So the player has guessed every letter and has won! In that case, no more guesses are needed, so the "break" command breaks out of the "while" section early.

The "if guess not in secret" line checks if the guess was wrong. We only count down the "turns" if our guess was wrong.

When we guess wrong, we also print a bunch of messages like "Nope" and how many more turns we have. When we are wrong for the last time we print the secret.

# 13. Making it Look Like Hangman

It will be more fun if we make our game look like Hangman.

All we need to do is draw parts of the poor hangman person when there is a wrong guess. Try adding something like this to the wrong guess part:

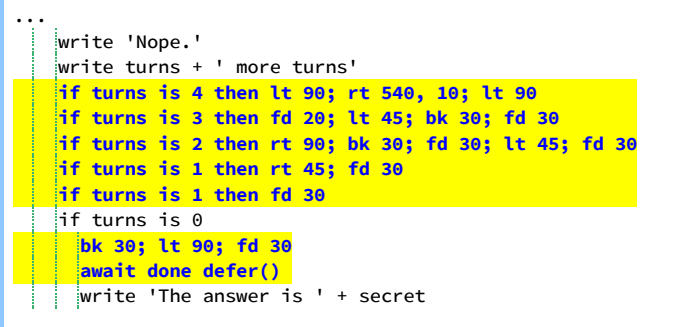

The semicolons (;) are just a way to put more than one step on the same line. Notice when putting the "if" on the same line as the commands to run, we must use the word "then" between the test and the commands.

Try making variations on the hangman drawings for each step.

Whenever we want to pause the program to wait for the turtle to finish drawing, we can use "await done defer()". This pauses the program and tells the **done** function to resume the program after drawing has completed.

 $\bigvee$ 

# 14. Picking a Random Secret

The only problem with the game is that it always plays the same secret word. We should use the random function to choose a random word.

Change the line that sets the secret so that it looks like this:

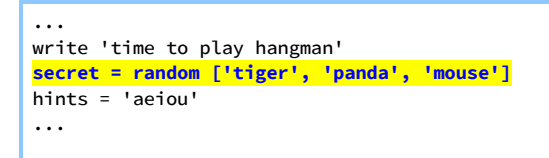

The square brackets [ ] and commas make a list, and the random function picks one thing randomly from the list.

Of course, we can make the list as long as we like. Here is a longer list:

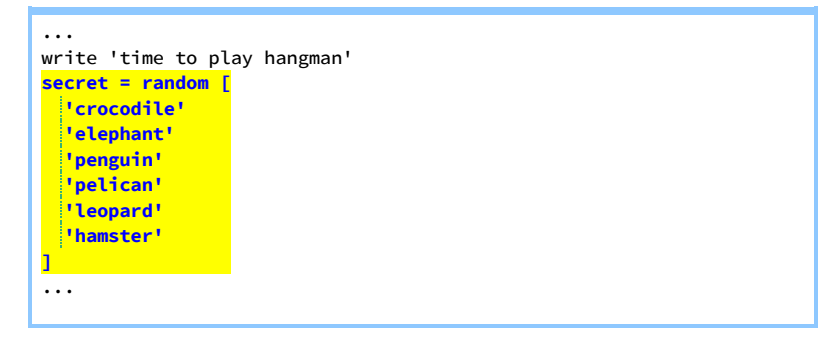

We can write a long list on lots of lines like this, as long as we remember to end any brackets [] that we started. When we list items on their own lines, the commas are optional.

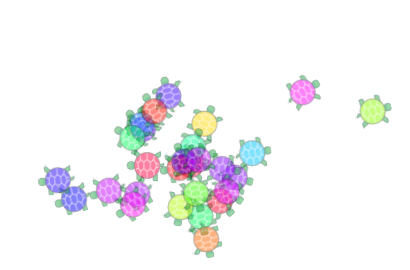

#### 15. Loading a List from the Internet

There is a longer list of animals on the internet at the address <http://pencilcode.net/data/animals>.

We can load this data in CoffeeScript using a jQuery function "\$.get". (The \$ is the [jQuery](http://jquery.com/) library, and it has more than one hundred functions that are useful for web apps. Read more about jQuery at [learn.jquery.com.](http://learn.jquery.com/))

The code looks like this:

```
...
write 'time to play hangman'
await $.get 'http://pencilcode.net/data/animals', defer animals
secret = random animals.split '\n'
...
```
What this means is:

await \$.get 'http://pencilcode.net/data/animals', defer animals Pause the program until the \$.get is done.

```
await $.get 'http://pencilcode.net/data/animals', defer animals
Open up the address http://pencilcode.net/data/animals
```
await \$.get 'http://pencilcode.net/data/animals', defer animals Tell \$.get to resume the program after putting the answerin "animals."

secret = random animals.split '\n'

The special string '\n' is the newline character between lines in a file.

secret = random **animals.split** '\n'

Split the animals string into an array, with one entry perline.

secret = **random** animals.split '\n'

Choose one item from the array randomly.

secret = random animals.split '\n'

Call this random word "secret".

Here is the whole program from beginning to end:

```
speed 10
pen blue
fd 150
rt 90
fd 50
rt 90
fd 20
await done defer()
write 'time to play hangman'
await $.get 'http://pencilcode.net/data/animals', defer animals
secret = random animals.split '\n'
hints = 'aeiou'
turns = 5while turns > 0blanks = 0for letter in secret
   if letter in hints
    append letter + ' '
   else
     append '_ '
   \vert blanks += 1
 if blanks is 0
   write 'You win!'
   break
 write 'guess a letter'
 await read defer guess
 hints += guess
 if guess not in secret
   turns -1write 'Nope.'
   write turns + ' more turns'
   if turns is 4 then lt 90; rt 540, 10; lt 90
   if turns is 3 then fd 20; lt 45; bk 30; fd 30
   if turns is 2 then rt 90; bk 30; fd 30; lt 45; fd 30
   if turns is 1 then rt 45; fd 30
   if turns is 0
    bk 30; lt 90; fd 30
     await done defer()
 write 'The answer is ' + secret
```
# 17. Making it Yours

The best part of programming is adding your own personal style.

Try making the game so that it plays again automatically after you are done. Can you make the game harder or easier? Can you give the player a reward for winning?

Be sure to explore the functions in the online help, and experiment with the examples in the remainder of this book. They will be a source of ideas.

For example, take a look at using sound effects and music. Try exploring the "play" function, and search the internet to learn about ABC notation, chords, waveforms, and ADSR envelopes.

Sometimes the simplest ideas can make a big difference. The "ct()" function clears the text on the screen and the "cg()" function clears the graphics. Maybe this could be used to make a two-player game where one person comes up with the secret word, or where two players compete to guess the word first.

You will quickly find that the real challenge of programming is not in the code. The real challenge is in putting yourimagination into the code.

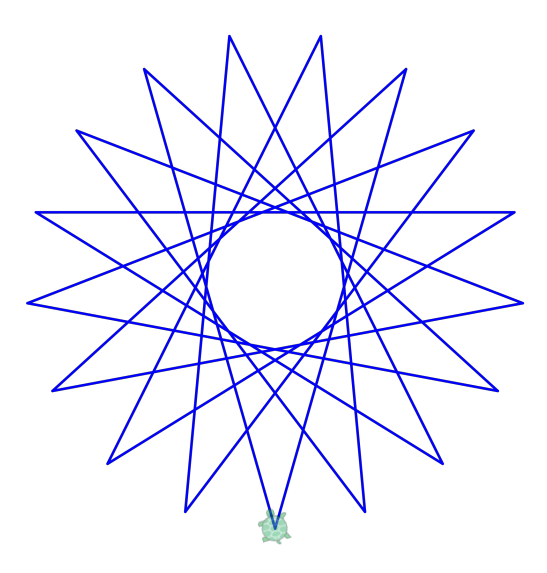

#### Reference

#### Movement

- fd 50 forward 50 pixels
- bk 10 backward 10 pixels
- rt 90 turn right 90 degrees
- lt 120 turn left 120 degrees
- home() go to the page center
- slide x, y slide right x and forward y moveto x, y go to x, y relative to home
- 
- turnto 45 set direction to 45 (NE)
- turnto obj point toward obj
	- speed 30 do 30 moves per second

#### Appearance

- ht() hide the turtle
- st() show the turtle
- scale 8 do everything 8x bigger
- wear yellow wear a yellow shell
	- fadeOut() fade and hide the turtle
	- remove() totally remove the turtle

#### **Output**

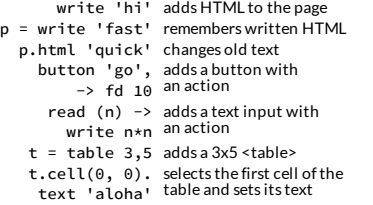

#### Other Objects

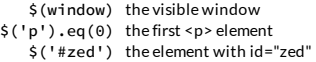

#### Drawing

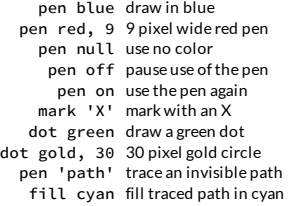

#### Properties

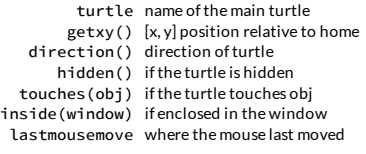

#### Sets

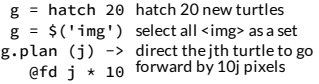

#### Other Functions

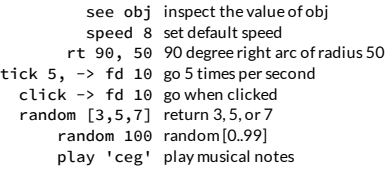

#### Colors

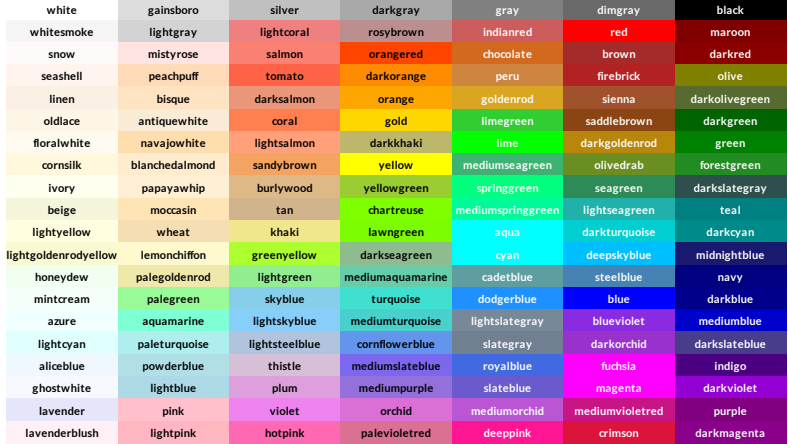